**HELSE MØRE OG ROMSDAL** 

Klinikk for diagnostikk Avdeling for medisinsk biokjemi og blodbank, Avdeling for medisinsk mikrobiologi og Avdeling for patologi

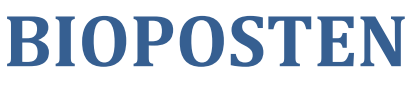

nr. 3, mai 2024

**Nytt frå laboratorieavdelingane i Klinikk for diagnostikk** Avdeling for medisinsk biokjemi og blodbank, Avdeling for patologi og Avdeling for medisinsk mikrobiologi

### **Spesialutgave i forbindelse med at HMR tar i bruk Helseplattformen**

Det første nummeret av Bioposten HP kom ut rett før at HP ble tatt i bruk.

Etter å ha brukt HP i to uker ser laboratoriene at det er nødvendig å komme med noen råd og presiseringer.

**Gladnyhet!**

**Det er fra 10. mai 2024 også mulig å tilleggsforordne prøver på polikliniske pasienter.**

### **Hvordan finne ut om en prøve er forordnet**

Laboratoriet opplever at mange pasienter tar flere prøver enn nødvendig fordi det er usikkerhet i om prøven allerede er forordnet. Her kan dere se hvordan det er mulig å følge en forordning:

#### **Velg forordningsgjennomgang**

- Velg visningen «(NY):Lab», for å se informasjon om blodprøveforordninger.
- I kolonnen «P» vises en rød pil dersom forordningen har Ø-hjelpsprioritet.
- I kolonnen «Lab-status»:
	- o «Prøve tatt (xx.xx.xxxx. xx:xx)» prøvetaking er dokumentert.
	- o «Pågår» prøven er levert til laboratoriet.
	- o Tomt felt prøven er ikke tatt.

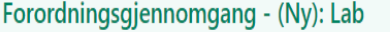

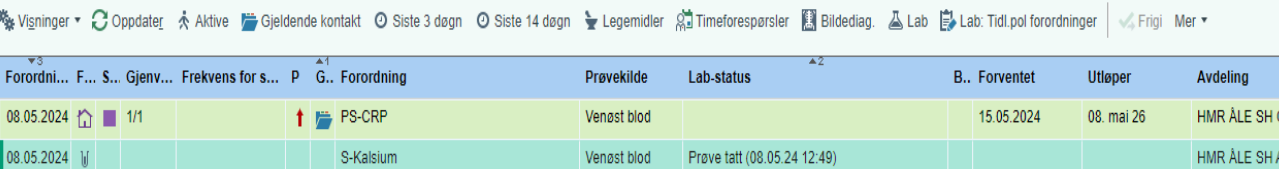

 $\circledR \sqcap x$ 

٩

# **HELSE MØRE OG ROMSDAL** Klinikk for diagnostikk

Avdeling for medisinsk biokjemi og blodbank, Avdeling for medisinsk mikrobiologi og Avdeling for patologi

## **Hvordan finne ut om en prøve er forordnet, fortsettelse:**

#### **Velg journalgjennomgang**

- Velg fanen «Lab». Tabellen viser forordninger der det foreligger et endelig resultat.
- **Lab-ikonet** viser informasjon om utestående forordninger

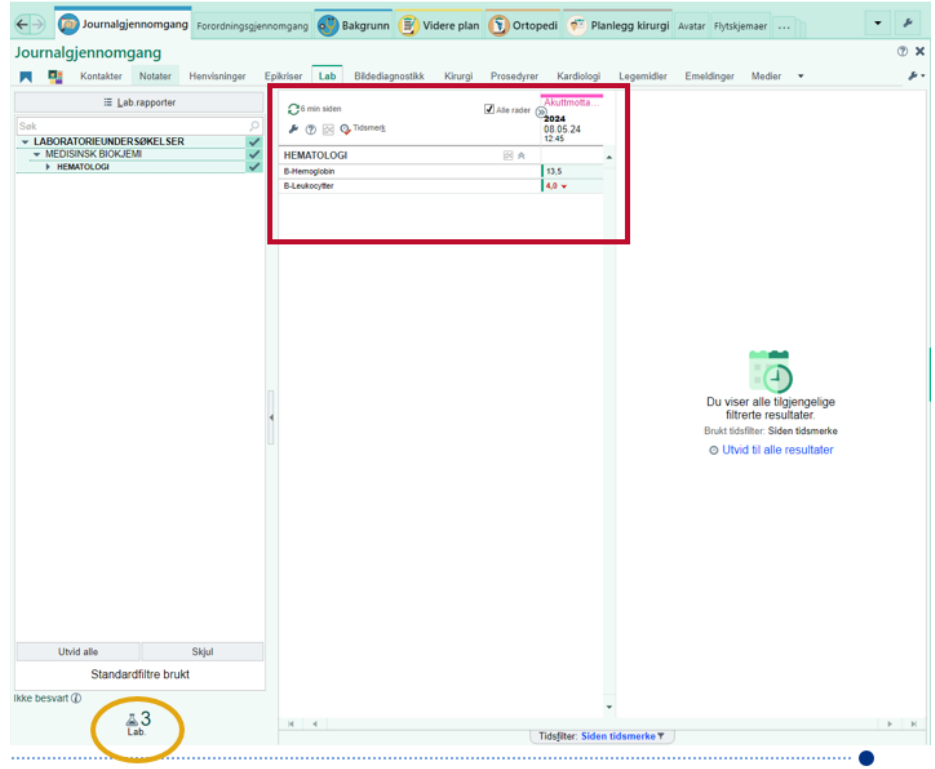

- Trykk på Lab-ikonet for å se hvilke forordninger som er tatt og hvilke forordninger som pågår.
- Vil du ha varsel i InBasket når et resultat foreligger? Trykk på bjella, slik at den blir blå.

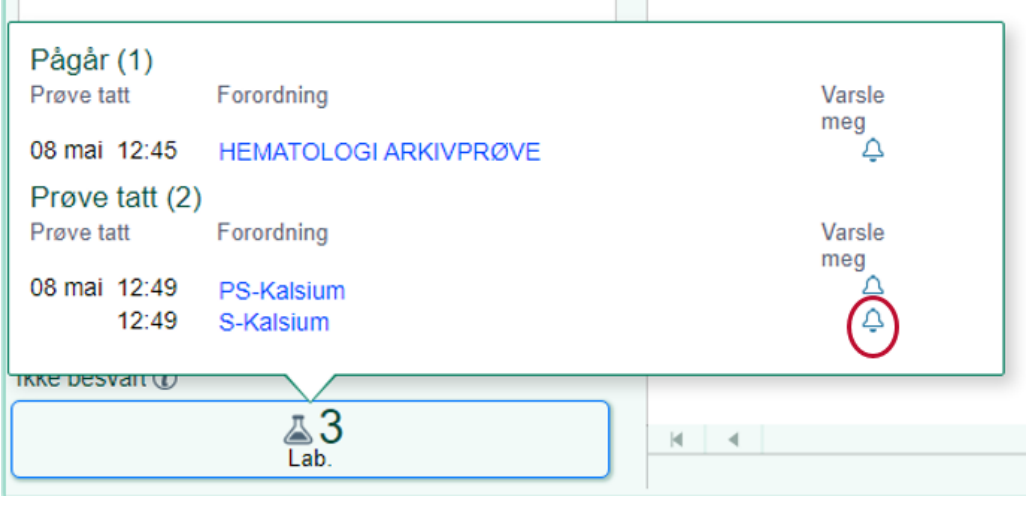

# **HELSE MØRE OG ROMSDAL**

Klinikk for diagnostikk

Avdeling for medisinsk biokjemi og blodbank, Avdeling for medisinsk mikrobiologi og Avdeling for patologi

## **Mikrobiologi**

#### **Analysenavn**

Vi ser at noen rekvirenter ikke finner navnet på ulike analyser til mikrobiologisk laboratorium etter overgangen til HP. Det finnes flere som ikke er oppramset i listen, og også ulike pakker er utarbeidet. Er man usikker på hva analysene heter, kan preferanselistene brukes. Om man fortsatt ikke greier å finne riktig analyse, kontakt Mikrobiologisk avdeling, så hjelper vi med å finne ønsket analyse.

#### **Forordning av prøver til mikrobiologi**

Dersom det bestilles flere analyser anbefaler vi å bruke funksjonen "Rediger flere". Da får man endre prøvemateriale, prøvelokalisasjon og kommentar på alle bestilte analyser, i stedet for å måtte legge til på hver enkelt analyse.

# [Analyser.docx](https://helsemidtno.sharepoint.com/sites/HMR-A-medisinskmikrobiologi/Delte%20dokumenter/Preanalyse/Helseplattformen/Superbrukere/Analyser.docx?d=wf7003a5460c84858bd124921516a8cf0&csf=1&web=1&e=1uwNCQ)

### Håndter forordninger Forordningssett Alternativer \* Rediger flere & Klinikere Opprett forordninger, forordningssett eller forløp · Nv Per protokoll: ingen kontrasignering **O** Neste **图 Nye forordninger** X-Mycobacterium spp. dyrkning 1 Fo Vanlig, Én gang, i dag kl. 11:52, Indusert sputum, Ikke nærmere angitt Oppgi klinisk informasjon i kommentarfeltet. X-Aerob dyrkning Ro Vanlig, En gang, i dag kl. 11:52 Oppgi klinisk informasjon i kommentarfeltet.

Dersom en bestilling har flere etiketter med analysenavn på, men der dere kun har en prøvebeholder, må de resterende etikettene følge prøven til laboratoriet. Ellers risikerer rekvirenten å ikke få prøvesvar på alle analysene.

#### Preferanselister

- ▶ Bildediagnostikk
- ▶ Prosedyrer
- $\blacktriangleright$  Henvisninger
- Legemidler
- Lab-paneler
- $\triangleright$  Sykepleie
- Lab panel pr. fagområde
- ▼ Laboratorieundersøkelser
	- MEDISINSK BIOKJEMI
	- ALLERGI
	- IMMUNOLOGI OG BLODBANK
	- KLINISK FARMAKOLOGI

**WEDISINSK MIKROBIOLOGI** VANLIGE UNDERSØKELSER **BLODKULTUR** 

# **HELSE MØRE OG ROMSDAL**

Klinikk for diagnostikk

Avdeling for medisinsk biokjemi og blodbank, Avdeling for medisinsk mikrobiologi og Avdeling for patologi

# **Prøvetaking til mikrobiologi og patologi**

Alle prøvetakinger skal dokumenteres. Vi ser ofte at dette ikke blir gjort på prøver som avdelingen skal ta selv. Ofte kommer dette av at det velges «Nå + Etikett», og rekvirenten glemmer dermed de siste stegene for å dokumentere at prøven er tatt. Bruker man denne tasten og får ut etiketter med en gang, er det viktig å gjøre de siste stegene etter at man «Signerer».

Gå til Oppgavelisten, trykk «Ta prøve» og følg videre flyt.

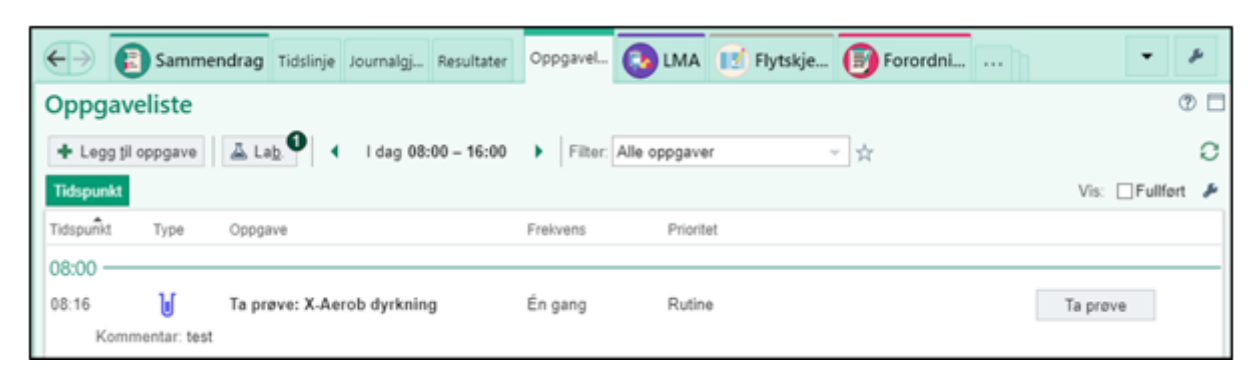

Om dette blir vanskelig å huske, anbefaler vi å bruke «En gang». Da kommer etiketten etter at stegene for å dokumentere prøvetaking er gjort. Alle prøver som tas skal dokumenteres. Det gjelder også urinprøver og andre prøver til medisinsk biokjemi og blodbank.

# **Patologi**

Ved innsending av flere rør/beholdere er det viktig at eventuell merking på skrukorken stemmer med den merkingen som står nederst i høyre hjørne på etiketten.

Hvis det **ikke** er vedlegg med prøven, slik som skisse, bilde osv. skal dere **ikke** trykke JA for at dere sender vedlegg.

En feil gjør at medansvarlig blir satt opp som hovedansvarlig på histologiske og cytologiske prøver hvis det er både medansvarlig og hovedansvarlig på prøven. Dette kan virke forvirrende. Hvis en er i tvil kan en ringe kontoret på avdeling for patologi: 70106621.

Feilen er meldt, men det tar tid å finne ut av det.

# **Lab tar prøve eller avdeling tar prøve ved blodprøvetaking?**

All prøvetaking skal være innstilt med at «**lab tar prøven**». Det må være slik for at prøvetaker fra laboratoriet skal få pasienten opp i sin Rover.

Av ulike grunner ser det ut til at «avdeling tar prøven» ligger i flere analysepanel/pakker. For å unngå problemer med at pasienter og etiketter ikke er tilgjengelig ber vi om at det ved forordning sjekkes at «lab tar prøven» er aktivert om ikke annet er avtalt spesielt med laboratoriet.

**Prøvetaker har dessverre ikke tilgang til å endre dette selv.** 

Bioposten finner du også på internett. Ansvarlig redaktør Avdelingssjef Brit Valaas Viddal

Avdeling for medisinsk biokjemi og blodbank brit.valaas.viddal@helse-mr.no